## Clarity Quick Tips – Are Your Phones Ready For The Holidays?

# Managing and updating your "Music on Hold" from your Clarity® Account Portal

### 1. Navigate to https://portal.clarityvoice.com, and login.

### 2. Click the Music on Hold button.

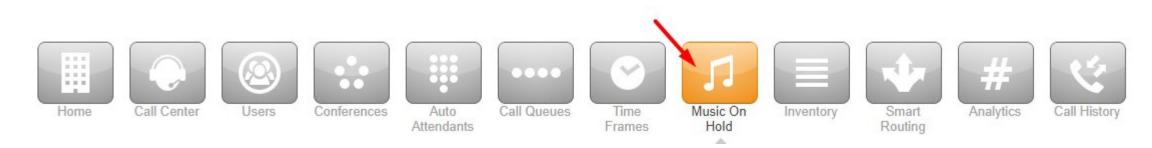

#### 3. Select **Domain**.

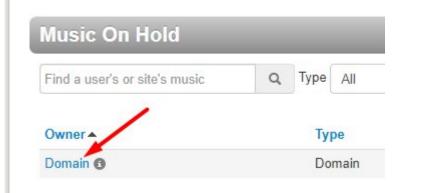

4. Click Add Music to upload an .mp3 or .wav file to your account to play music when a caller is placed on hold.

5. To add a message to a Call Queue, locate the Call Queue in the MOH list (NOTE: you may have to uncheck "Hide Users Without Music On Hold")

| Find a user's or site's music | Q | Туре   | All   | ~ | Hide | Jsers Without Mus | ic On Hold |
|-------------------------------|---|--------|-------|---|------|-------------------|------------|
| Owner 🔺                       |   | Туре   |       |   |      |                   |            |
| omain 🚯                       |   | Domain |       |   |      |                   |            |
| Daytime Auto Attendant (700)  | - | Us     | er    |   |      |                   |            |
| Main Queue (300)              |   | Qu     | Queue |   |      |                   |            |
| Poly Edge E500 (201)          |   | Us     | er    |   |      |                   |            |
| 100/050 DL (000)              |   | 100    |       |   |      |                   |            |

VVX350 Phone (200) User

6. Click **Add Introduction** to add a brief introduction message via Text-to-Speech, upload a pre-recorded file or Record an impromptu message from your phone. NOTE: the Introduction message will only play once, when the customer call enters the queue. For example:

| Add Intro Message |                                                                                                    |           | × |
|-------------------|----------------------------------------------------------------------------------------------------|-----------|---|
| New Message       | Text-To-Speech (3)                                                                                      |           |   |
|                   | 🔿 Upload                                                                                                |           |   |
|                   | ⊖ Record                                                                                                |           |   |
| Message           | Thank you for calling Clarity Voice.<br>This call may be recorded for quality<br>and training purposes. |           |   |
| Language          | English (United States of Americ 🖌                                                                      |           |   |
| Voice             | Holly                                                                                                   | ۲         |   |
|                   |                                                                                                    |           |   |
|                   |                                                                                                    | and Dave  |   |
|                   | Cal                                                                                                    | ncel Save |   |

7. Click **Add Message** to add messages that will briefly interrupt the music and play at the timed interval. In the example below, a Text-to-Speech message was created that will play every 30 seconds.

| <u></u>     |                                                                                            |   |          |          |                |
|-------------|--------------------------------------------------------------------------------------------|---|----------|----------|----------------|
| Add Message |                                                                                            | × |          | 0        | 30 Add Message |
|             |                                                                                            |   | Duration | Filesize |                |
| New Message | O Wait Status Updates (3)                                                                  |   | 0:05     | 42.81 KB |                |
|             | Text-To-Speech 1                                                                           |   |          |          |                |
|             | O Upload                                                                                   |   |          |          |                |
|             | ⊖ Record                                                                                   |   |          |          |                |
| Message     | Thank you for holding. Your call is important to us. We will be with you in just a moment. |   |          |          |                |
| Language    | English (United States of Americ 🗸                                                         |   |          |          |                |
| Voice       | John 🗸                                                                                     |   |          |          |                |
|             |                                                                                            |   |          |          |                |
|             |                                                                                            |   |          |          |                |

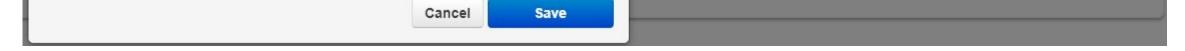

DOWNLOADABLE VERSION

If you have any additional questions or require additional assistance, please contact Support at **800.676.3995**. We are available 8 AM to 9 PM EST, Monday through Friday. Or, feel free to contact us on our support page at: https://clarityvoice.com/support/

CLICK HERE FOR MORE CLARITY QUICK TIPS!